# **WordPress Image GEO Tagger**

Many media platforms consider geotagged images to show media relevant to a given location. Using the WordPress Image Geo Tagging tool, you can geotag the photos. **Fuduse** 

info@fudugo.com<br>hr@fudugo.com  $\begin{array}{ll} & +91 - 9923280712 \\ & +91 - 9960560694 \end{array}$ 

 $\mathbf{Q}$ 

Fudugo, Beside Metro Hospital,<br>Chhaoni Square, Koradi Road,<br>Nagpur. 440001 Maharashtra, India

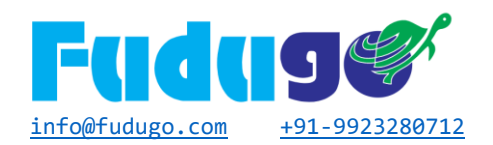

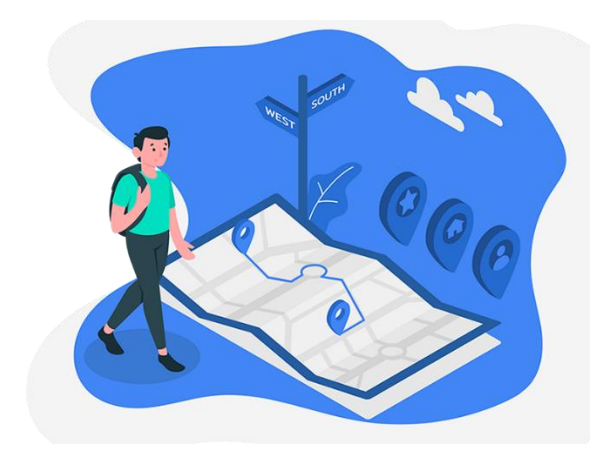

Are you scuffling to rank your website higher in the search engines than your local competitors? Don't fret. Optimize your image location with FS Exif Data tools. This tool enabling you to outrank your competition to the top of search results. FS Exif Data is the most comprehensive WordPress EXIF image geo tagger that offers you immediate access to geotag your images with WordPress. You can add EXIF data of unlimited images. Geotag images enhance the search engine ranking for location-specific websites and businesses.

This plugin authorizes the website admin to select images to geotag to a definite location. Geotagged images give your site-local relevance for any location you want higher rankings in the SERPs.

### **Features**

#### • **Impressive & Easy Wordpress Backend Setting**

When you upload an image to a page/post on the edit screen where you determine Meta info (title, caption, and description) you will now have an additional feature of geotagging the image. It also has a Google map option from where you directly get geo-coordinates of your location. So, no need to hunt for coordinates, just put on the address and we do the rest!

#### • **Bulk Edit Option**

FS Exif Data provides you with the brilliant feature of massive edit where you can add same geotag for a number of images. ( Up to 3 Images. )

#### • **Integrated Google Map**

Google maps are consolidated to select the area you want to be Geotagged no requirement for an individual API. With the google maps consolidation, you are able with more precision locality the marker exactly where you need it to be.

#### • **Pro Features**

Don't get stuck with limited image tags. Level up your images with our pro version. It enables you to get access to unlimited geotagged images.

#### • **Images At Your Search**

With a single location based search you can easily access all your geo tagged images for that isolated location.

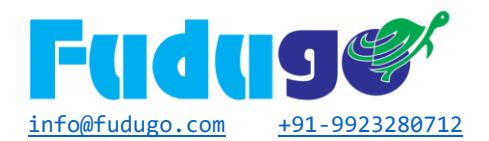

# **Benefits**

• **Raise Local Traffic** Geo tagging can enhance the web visibility of your business to clients in your location.

#### • **Save Time**

With massive edit option, you can quickly add GPS tags to your images directly through Wordpress dashboard.

#### • **Highly Influential Customer Awareness**

It gives you better search visibility and increases your local web traffic by having more local relevance with geotagged images.

#### • **More Productive**

Instead of uploading your images to a geotagging site and then geo tagging them, downloading them and last uploading them to your WordPress site. Now you can directly upload your images to WordPress and geotag them there and be done.

#### • **Increase Search Engine Rankings**

Geotagging your images ensure that your firm comes higher up in the search results whenever a consumer searches for any local business.

#### • **Make Extra Money**

Whatever you are selling products or services you will get good traffic on your website because you are showing up more for local searching customers.

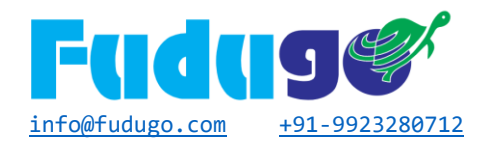

## **How it works?**

• **System Requirements** 1. Google map Key to get geolocation latitude & longitude. Please follow this video to create google API key<https://www.youtube.com/watch?v=rSPMQG-aYy4> 2. WordPress version should be V5 and above. 3. PHP version should be 7 and above.

#### • **Activate Pro Version**

Activate the pro version of this plugin go to Media->FSED Setting and select the License tab then adds your email and license key which will you get in the email when you purchase this product for more detail please check the screenshot.

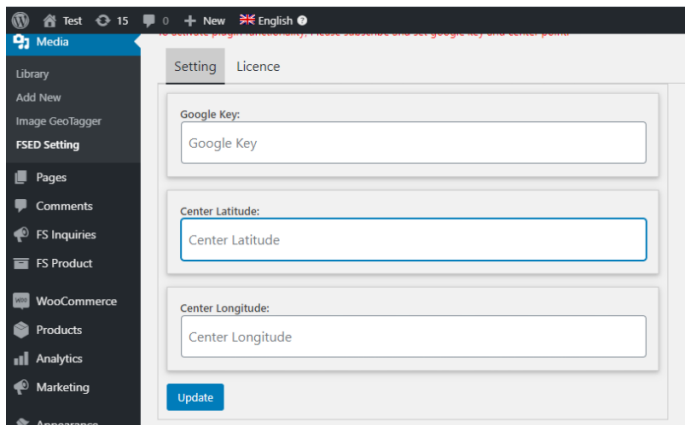

#### • **Activate Google map license Key**

Activate Google map license Key Go to Media->FSED Setting and select the setting tab and add your license key and center latitude & longitude points. Please check the screenshot for more detail.

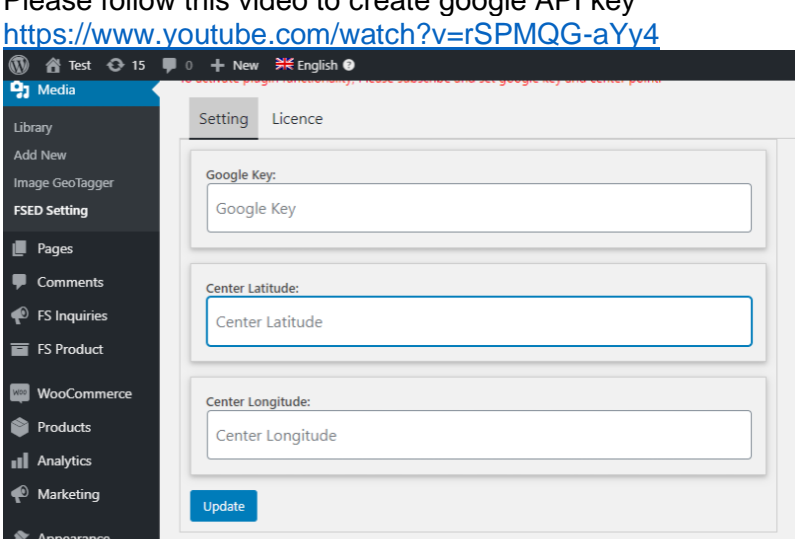

Please follow this video to create google API key

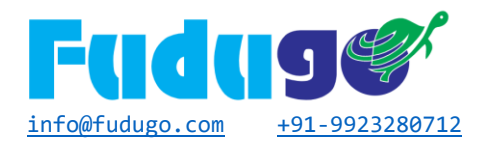

#### • **Add GEO Tag Data**

Go to Media and select image which you wish to add geotags, please check in the screenshot.

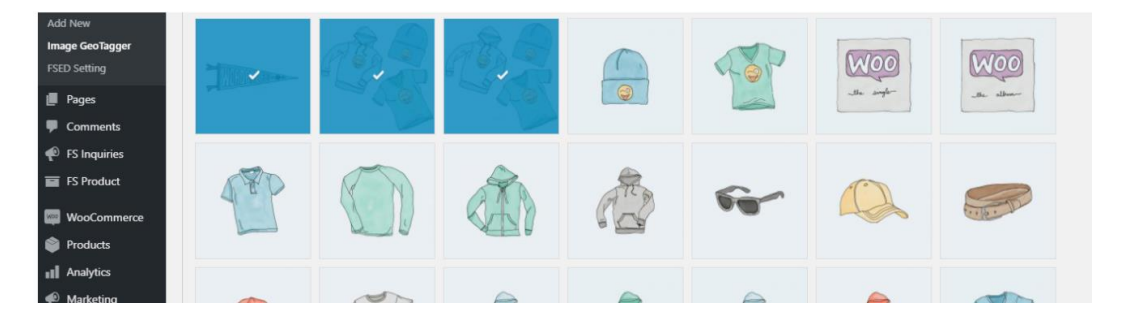

Select any of the images say I have selected 3 images where we wish to add exif data at a time and click on the next button then it will go to the Geotag section.

In the Geotag section, we need to select the location from the map or add your address and press the search location button to get a specific latitude & longitude. Please check the screenshot

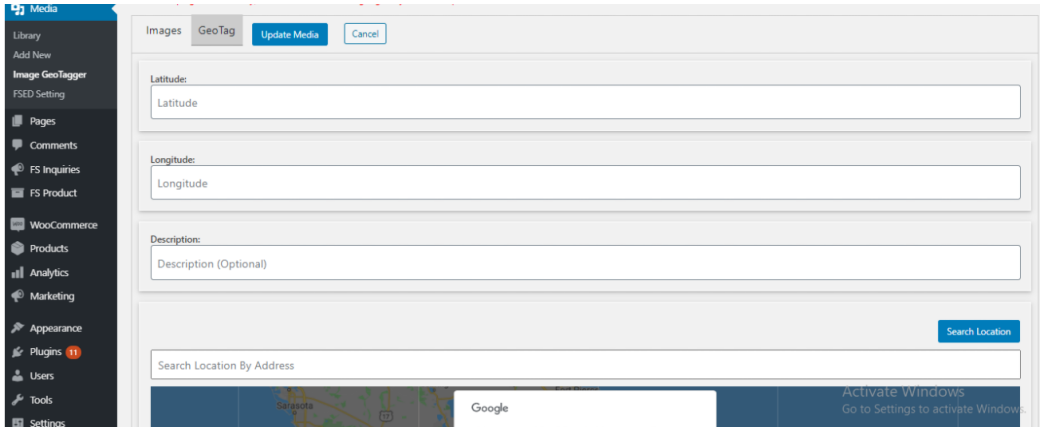

After selecting the location press the update button and data will add in the Image.

Cheers We Have Successfully Added Geo Location On Image.